# **BLOGGING WEBSITE- WITH HTML, CSS, JS and Firebase**

# **Rohit Gurav1, Vinay Thamke<sup>2</sup>**

*<sup>1</sup>Rohit Gurav, Department of Artificial Intelligence and Data Science, Vishwakarma Institute of Technology, Maharashtra, India* 

*<sup>2</sup>Vinay Thamke, Department of Artificial Intelligence and Data Science, Vishwakarma Institute of Technology, Maharashtra, India*

**Abstract -** *This paper introduces a website created by using pure HTML, CSS, JS .Main objective of website was to provide a platform for bloggers to publish blogs of their interest. Blogs are just medium for the people to express their feeling, thoughts and their knowledge throughout the world. Blogs are basically discussion or informative website that hosted on world wide web which are written in informal diary style.*

*Key Words***: Blog, JS, HTML, CSS, Website, FireBase, Java Script.**

# **1.INTRODUCTION**

Recently, more than 60% of people over go through a blog every day . Many people loves to read blogs and some of them even love more to write a blog by themselves. There are many advantages of writing a blog like it increases thinking capacity of one, it also helps to increase ones knowledge, etc. Many of the women reads blog for learning recipes. While many students daily read blogs on different topics for their school assignment or knowledge purpose. Beside these there are many reason for how blogging is essential for business. If one is related to business field then blogging is very essential. Firstly, since day by day competition in not only business also but in every other fields like education, marketing, ,etc. It is very difficult to be in top, so blogging can be a ladder for one to be in top in whether it is business or marketing. If a person makes beautiful, attractive blog it may help to attract clients or audience or prospects. It may also help build up ones brand or organization and can also increase their thoughts in leadership. One can also use blogs as advertising platform to advertise their product, idea or business rather than spending dollars of money for advertising. The main advantage of writing a blog is that it builds trust with audience which is most important thing for one to develop its business.

So this were some advantages of blogging, but why many people does not prefer blogging. There are many website available on internet which provide a platform for people for blogging but the problem with them is that they aren't user-friendly .Many people faces problem of website which does not provide a user friendly editor where they can write blogs. Many websites does not provides features of adding headings in their blogs, adding images, gif, graphs in their graph. The websites which provides these

---------------------------------------------------------------------\*\*\*--------------------------------------------------------------------- are not free , they are paid . So to eliminate this problem ,here comes bloggers website.

#### **1.1 Features**

This website includes many useful features which are user friendly and easy to use . A 10 year old child can also post blog in this website.

Features included:

1)Safety: website has very strong authentication system. A user cannot upload his blog until and unless he logs in or sign up. User can sign up using their google account.

2)Dynamic Blog Pages: Blog pages which are uploaded by users can be seen dynamically with date of publication and name of the author.

3)Efficient Editor : website provides a editor for user where they can type their blogs content and also insert images and heading and a banner for their blog easily which will make blog attractive and increase the efficiency of reading for user .

4)No limits on blogs: user can add as many blogs you want. There are many other website which needs paid membership for uploading numbers of blogs.

5)Read More section: Whenever user is reading a blog , at the end of blog website provides read more section where it recommend user various other blog uploaded by other users.

6)Dashboard: This website provides a dashboard function in which a logged in user can fetch all the blogs posted by himself .

7)Read/edit/delete: it provides a function in which user can edit its uploaded blogs and even they can delete it if they need .

8)Data Recovery : The users all data is safely stored in an online database named "Firebase" .It is the safest online database from google services.

# **2. FOLDER STRUCTURE**

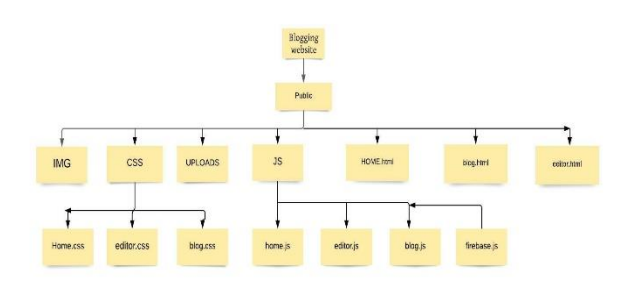

**Fig-1:** Folder Structure

#### **3. TOOLS AND TECHNOLOGY**

1)HTML :is an standard markup language or basically a simple language which tells ones web browser what each part of website is.

2)CSS : stands for cascading style sheets which is used to describe or tells the browser how to present a document written in HTML or XML.It describes how to present font , margin , header , footer , styles , etc to be presented in a website.

3)JS : stands for JavaScript . It is used on both client side and also on server side which basically helps to make web pages interactive.

4)Firebase : it is platform created by Google to create various mobile applications and web applications. It provides an online database management and also provides best authentication using google or Gmail or by any other means.

5)Heroku: It is a cloud platform which helps to deploy or host a website online over world wide web. It takes merely five minutes to deploy ones website public ally .It is very easy to use and learn

#### **4. FLOW CHART**

Following is the flowchart of working of the website.

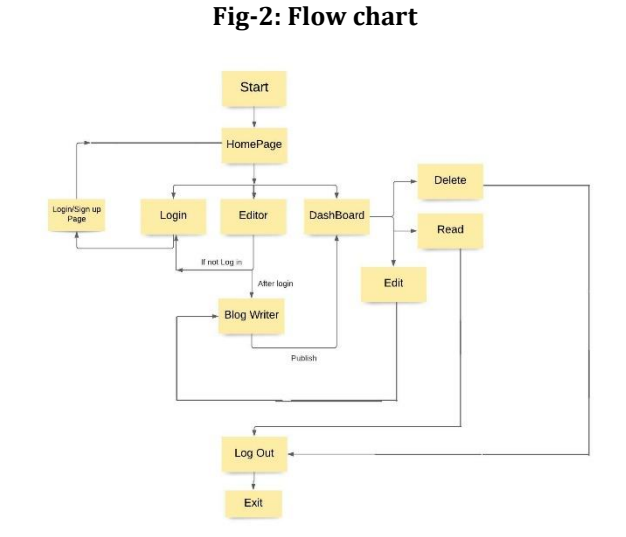

#### **5. METHEODOLOGY**

1)Firstly, Initialize NPM for this website by running the command "npm init" and install all necessary packages by command "npm i express.js express-fileupload nodemon". The other function of npm will help in creating server .2)Create a server.js file in which it will contain all main functions for running a local server .

Used Function:

- i) app.get: it routes the path which has been specifically called .
- ii) app.listen : it binds and as well as listen connection on specific host or port.

And then start the server by command " npm start"

3)Create a homepage now by writing html code in home.html . Here create nav and header for various function like navigation bar, to place buttons , to insert images , logo and banner by function like "src" , "btn", "a href". Use the html codes to create homepage accordingly. Now create home.css file where it will be decided how to present the elements places by html code executed like margin for images , font size, alignment, justify content and else accordingly.

4)Now create a editor.html file and code html lines for elements needed in editor . Create class for each element like banner , blog title , publish button and upload images and accordingly code CSS file named editor.css for presenting all above class nicely like font , margin , size , color , etc.

Now using JavaScript functions like :

i) document.querySelector: for popping a window which we ask for document to choose from the users device.

- ii) .addEventListener: it sets up a function that will be called whenever the specified event is delivered to the target
- iii) Uploadimage: it will help to upload the image choose by user from his device and will also tell website where to store it.

In server side function used:

- i) App.post : it will help in posting thee blog whenever the publish button is clicked .
- ii) add.image : to add images from server side so that it can reflect in website.

5)After linking all the html and CSS files we create files to setup firebase . After creating account in firebase just create new app . It will provide the essential links knowns as web api link which after pasting in firebase.js file it will connect the project to firebase. Whatever blogs will be published in website will be stored in firebase .

Functions used :

- i) decodeURI
- ii) app.get

6)After linking all scripts and running the npm server ,the project is completed now. Now thee only work is to deploy this website online. For this purpose use heroku cloud. It is an free platform where one can create web applications and deploy the project written in html , css , js on world wide web where every user can use it.

There are 3 ways to deploy website on heroku, in this project the "git" method is used. Firstly, create a account on heroku official website and create a new app over there. Now download heroku cli on the device to use the heroku commands. Open the project directory in terminal and use following commands :

i)heroku login : to login in your heroku account , enter this command which weill redirect user on browser and enter the password to login.

ii) git init : it is used to initialize empty git repository in user project.

iii)git add.: this will add user files to the Heroku cloud base.

iv)git commit "deploying on Heroku": this will commit the deployment online.

v)git push master: here paste the script created by Heroku while creating new app. Here the website is hosted online successfully.

#### **6. RESULT**

The following figure shows the homepage of the website

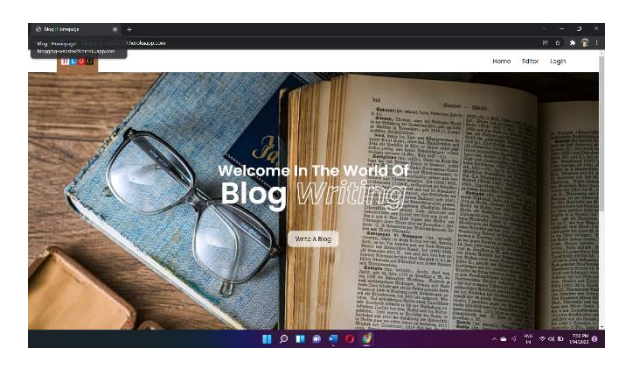

Fig-3: Homepage

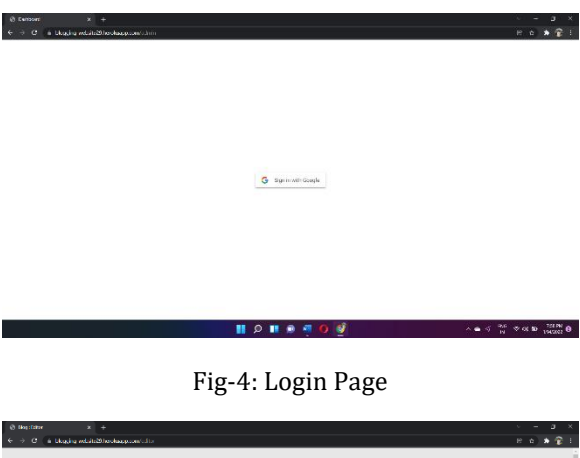

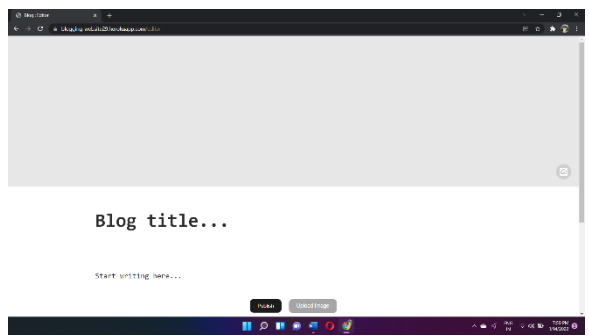

Fig-5: Editor Page

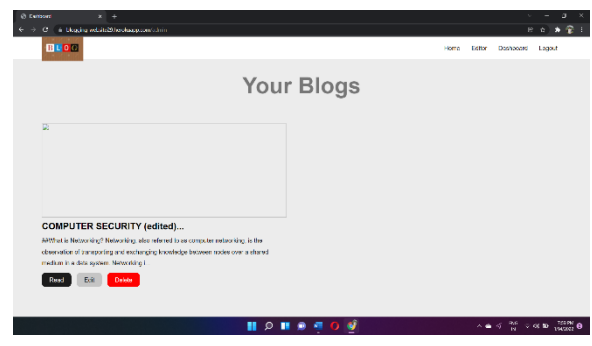

Fig-6: DashBoard

# **7. FUTURE SCOPE**

In the field of web development everything is dynamic, means as times goes , new development tools emerged or new innovations appear. So this project can be further developed well by introducing a very efficient search system.

People may search the blogs according to their interest like travel blogs ,food blogs , technological logs , entertainment blogs , Business idea blogs , etc.

A comment section can be added where people can leave their thoughts on blogs for authors as well as audience and express their thought on blogs. This is an very important functions as it provides right to speech.

Like button can also be added so that people can like it and also this will give motivation to people who write blogs.

A report button can also be added in blogs .Suppose any audience feels offended by seeing blog , he or she can report it , and that report case will be evaluated by admin and can be removed accordingly.

This functions will build this project completely and it will look much efficient and audience controlled.

# **8. CONCLUSION**

This paper shows how to create a complete working website using pure html, CSS, Java Script. FireBase is being used as google authenticator and for storing data online in its database. Learned how to used various functions of Java Scripts to make the web pages of our website interactive and dynamic. It also shows how to use Html and css function to create web framework and how to represent it attractively.

#### **9. REFERENCES**

- [1] <https://www.w3schools.com/nodejs/>
- [2] <https://www.tutorialspoint.com/html/index.htm>
- [3] <https://www.w3schools.com/css/>
- [4] <https://ieeexplore.ieee.org/document/7106438>
- [5] <https://docs.oracle.com/javase/tutorial/>
- [6] <https://www.programiz.com/java-programming>
- [7] <https://ieeexplore.ieee.org/document/9528232>
- [8] <https://devcenter.heroku.com/articles/git>
- [9] [https://www.freecodecamp.org/news/how-to-deploy](https://www.freecodecamp.org/news/how-to-deploy-an-application-to-heroku/)[an-application-to-heroku/](https://www.freecodecamp.org/news/how-to-deploy-an-application-to-heroku/)
- [10] <https://www.javatpoint.com/firebase-firestore>
- [11] Automated Acceptance Testing of JavaScript Web Applications
- <https://ieeexplore.ieee.org/document/6385127> [12] https:// [www.w3schools.com/html/](http://www.w3schools.com/html/)
- [13] A software development course based on server-side Javascript
- <https://ieeexplore.ieee.org/document/7757650> [14] Web indexing using HTML priority system
- <https://ieeexplore.ieee.org/document/7154929>
- [15] HTML Architecture, a Novel Development System (HANDS): An Approach for Web Development <https://ieeexplore.ieee.org/document/7113671>
- [16] Security Analysis of Mobile Authenticator Applications <https://ieeexplore.ieee.org/document/9308020>
- [17] JustIoT Internet of Things based on the Firebase realtime database
	- <https://ieeexplore.ieee.org/document/8353979>
- [18] Heroku-Based Innovative Platform for Web-Based Deployment in Product Development at Axis <https://ieeexplore.ieee.org/document/9317772>
- [19] Research and application of web development based on ASP.NET 2.0+Ajax

<https://ieeexplore.ieee.org/document/4582637>